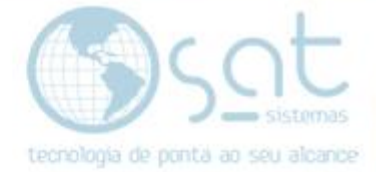

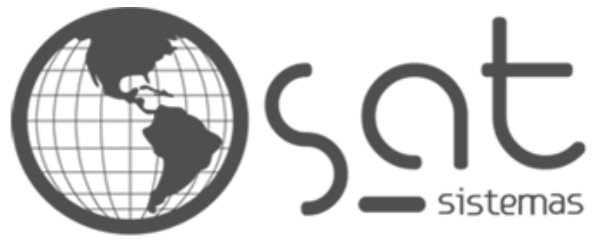

tecnologia de ponta ao seu alcance

# **DOCUMENTAÇÃO**

## Reserva de Estoque

Como fazer uma reserva de estoque na tela de Pedido de Venda

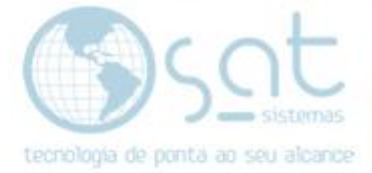

### **SUMÁRIO**

- 1. Como reservar o estoque na tela de pedidos
	- I. Caminho
	- II. Inserir Produto
	- III. Quantidade
	- IV. Tipo
	- V. Outras Opções
- 2. Consultando Reserva
	- I. Caminho
	- II. Filtro

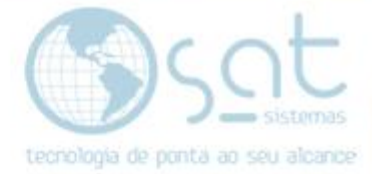

### **1. Reservando Estoque**

#### **I. CAMINHO**

Para acessar a Tela de **Pedido de Venda** você pode clicar no ícone **Pedidos.**

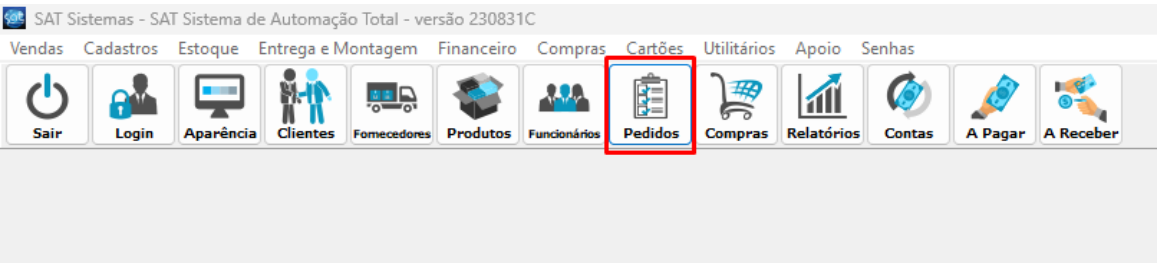

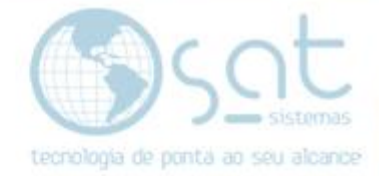

#### **II. INSERIR PRODUTO**

Ao abrir a tela de pedidos nós iremos realizar um pedido de reserva de estoque.

Clique em **Inserir Produto.**

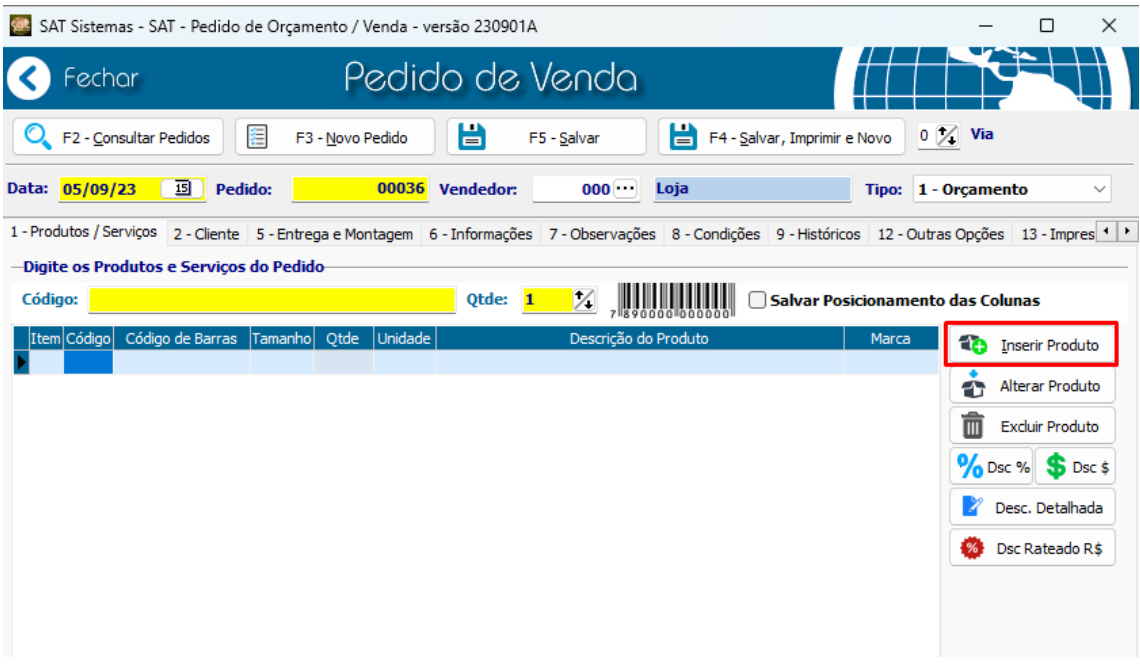

#### Irá abrir **Listagem de Produto** aonde você vai adicionar o **Produto.**

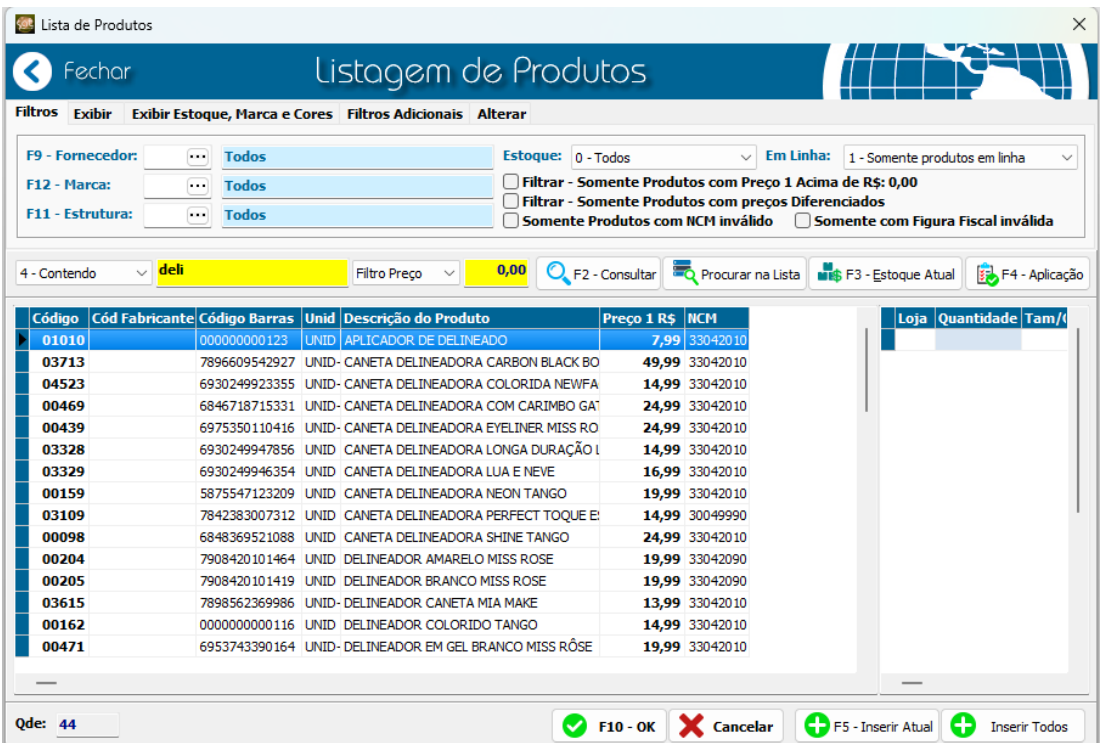

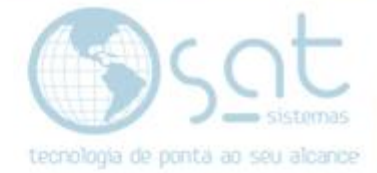

#### **III. QUANTIDADE**

Após já ter inserido o **Produto,** iremos inserir na coluna **Qtde (Quantidade)** a **quantidade** que será utilizada para **reservar** no **estoque.**

Nessa situação estaremos utilizando de exemplo **10 na Qtde** para reserva.

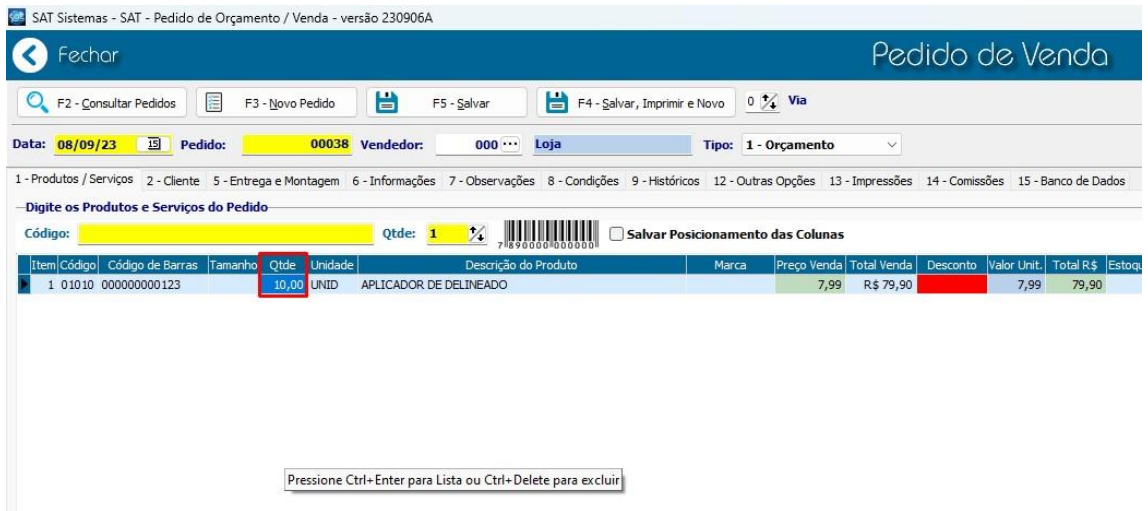

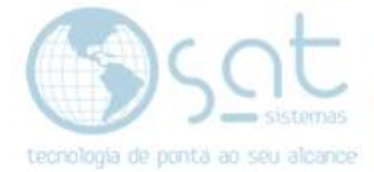

#### **IV. TIPO**

Em seguida selecione o **tipo** como **Orçamento ou Ordem de Serviço** Que são as duas formas que temos para poder utilizar como **reserva** antes de passar para **Pedido de Venda**.

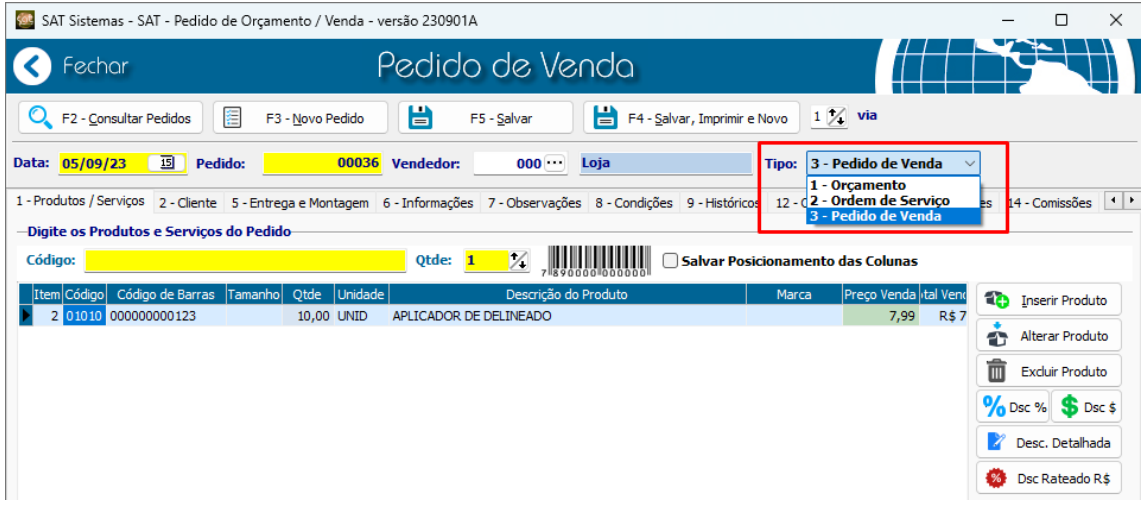

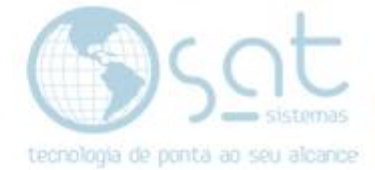

#### **V. OUTRAS OPÇÕES**

Você vai na aba **12 - Outras Opções,** clique em **Reservar Estoque**, irá aparecer essa **tela de confirmação,** e clicaremos em **Sim.**

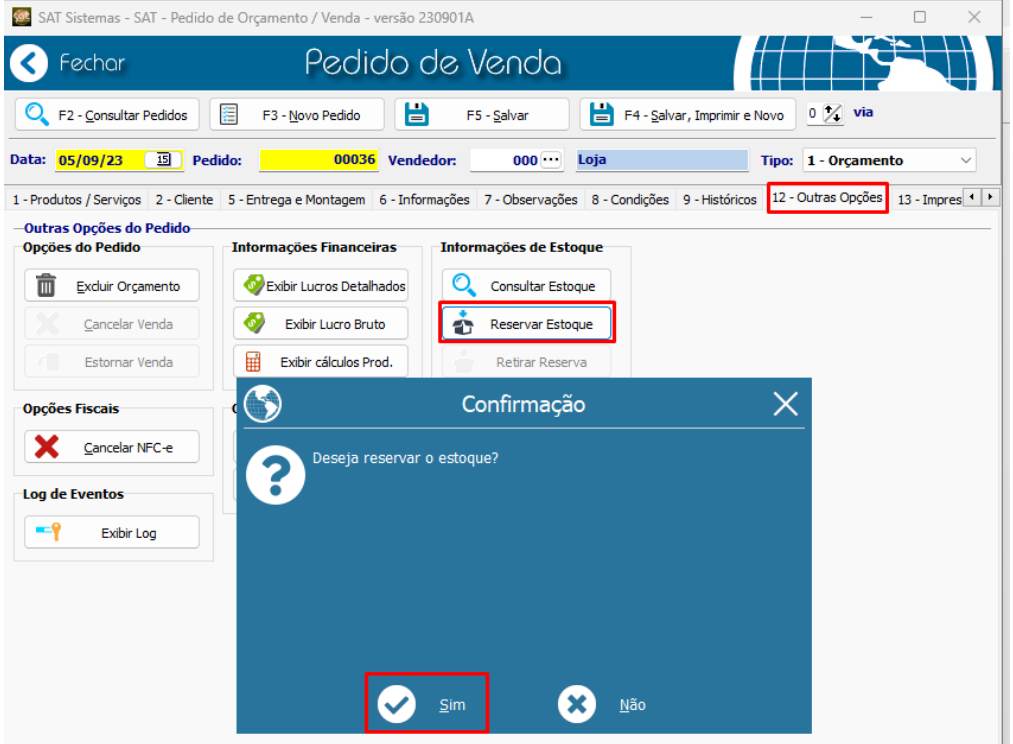

Após a confirmação você irá **salvar** o pedido e para ver o **estoque** desse **item,** você irá clicar em **Consultar Estoque**.

Mostrando que agora temos **43** do **estoque** desse **item** e anteriormente tínhamos **53. (Quantidade que estamos utilizando para teste 10 Qtde)**

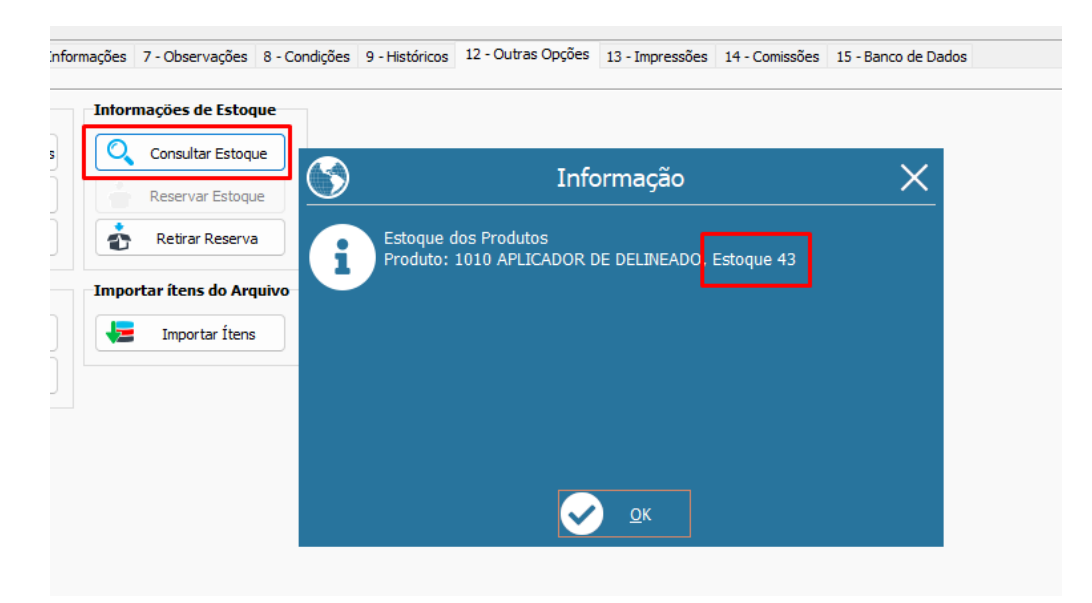

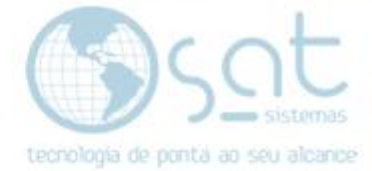

### **2.Consultando Reserva**

#### **I. CAMINHO**

Ainda na tela de **Pedidos** iremos em **Consultar Pedidos**.

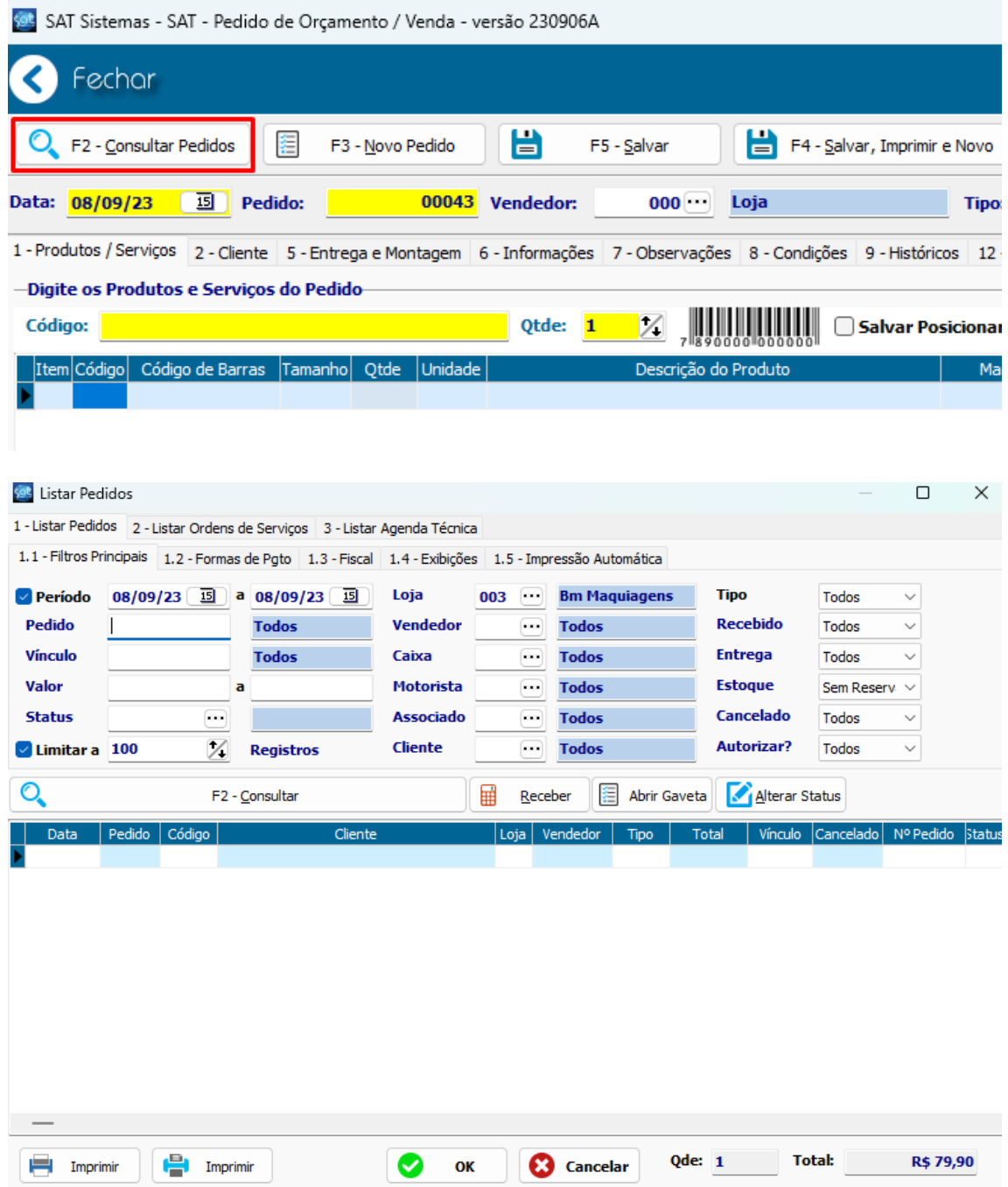

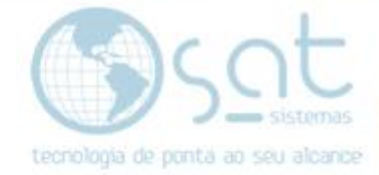

#### **II. Filtro**

Ao abrir a tela de **Consultar Pedidos**, iremos utilizar o seguinte **Filtro.**

#### **Estoque>Reservado**

Após isso podemos apertar **F2 – Consultar** para buscar todos os **Pedidos** que possuem **Estoque Reservado.**

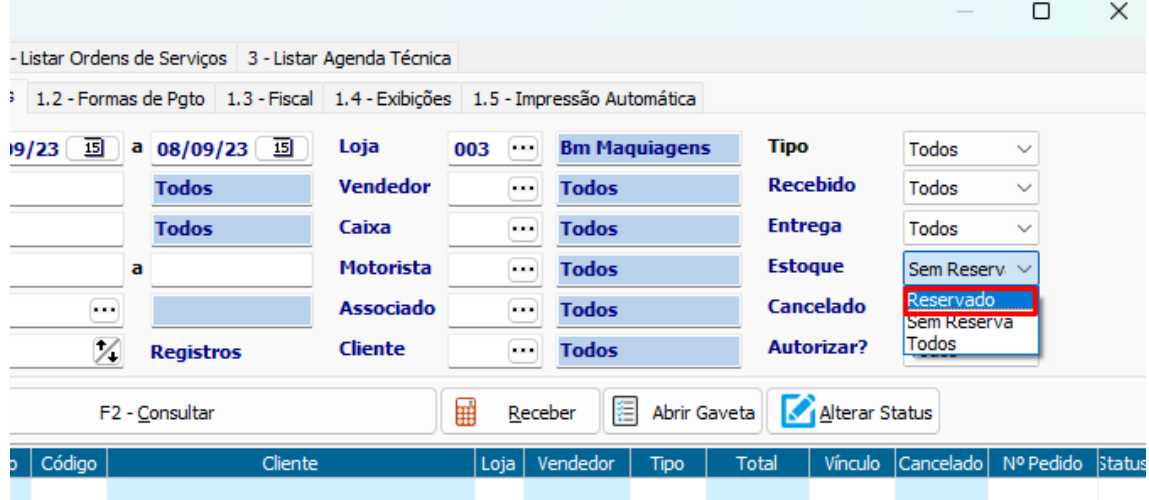

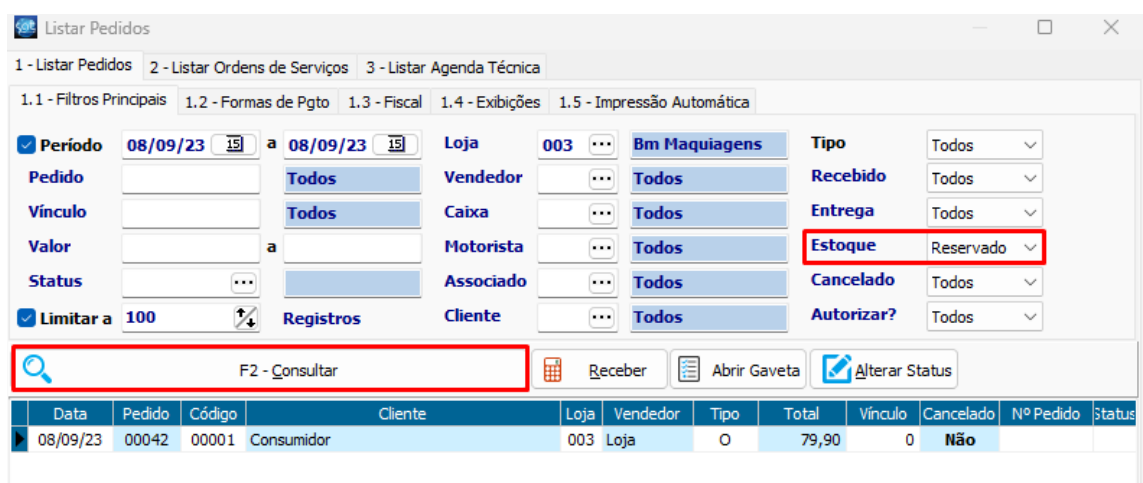

Como pode ver o sistema puxou o **Pedido** que foi feito a **Reserva de Estoque**.

O objetivo da **Reserva de Estoque** é que ao transformar o **Orçamento** que foi configurado para **Reserva de Estoque** em **Pedido de Venda**, ele não seja **descontado** duas vezes dentro do **estoque do Item**. Guardando assim o produto para aquele **cliente** específico.

**FIM**